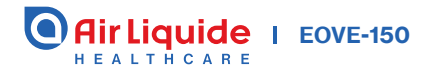

Guide d'utilisation **Clinique** 

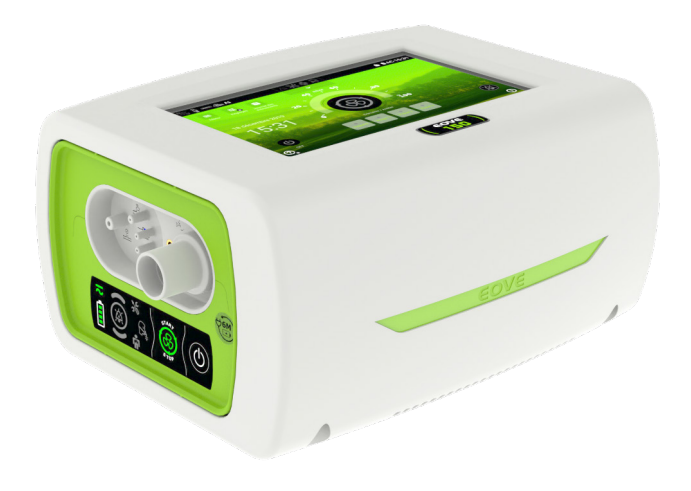

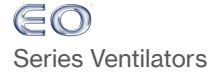

# UTILISATION

Le ventilateur EOVE 150 fournit un support ventilatoire continu ou intermittent pour les adultes et les enfants pesant au moins 3,5 kg ayant besoin d'une ventilation mécanique. Le ventilateur EOVE 150 est destiné à être utilisé au domicile, dans un établissement ou un hôpital, pour la ventilation invasive ou non invasive.

 $\overline{\mathcal{L}}$  Mise en garde générale et précautions d'emploi

Les cliniciens doivent lire et comprendre l'intégralité du manuel avant d'utiliser le ventilateur EOVE 150.

Le ventilateur EOVE 150 est un dispositif médical destiné à être utilisé uniquement par un personnel qualifié et formé sous la supervision d'un médecin.

N'utilisez le ventilateur EOVE 150 que selon les indications d'un médecin ou d'un professionnel de santé.

Les informations contenues dans ce manuel ne remplacent pas celles données par le médecin prescripteur.

Installez et configurez le ventilateur EOVE 150 conformément aux instructions données dans ce guide.

Les opérateurs ou les institutions non spécialisés rencontrant des problèmes avec la configuration, le fonctionnement ou l'entretien de l'appareil doivent immédiatement contacter leur représentant EOVE.

Un moyen de ventilation alternatif doit toujours être disponible pour les patients ventilo-dépendants. Le non-respect de cette précaution peut nuire au patient ou entraîner une issue fatale.

# SOMMAIRE

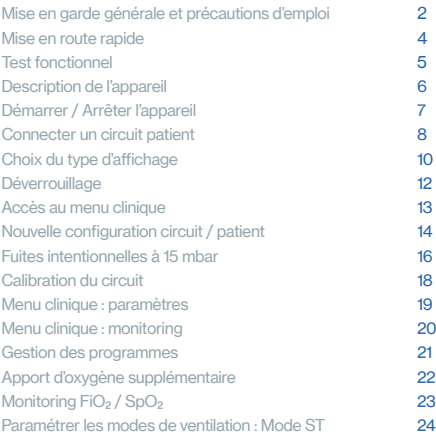

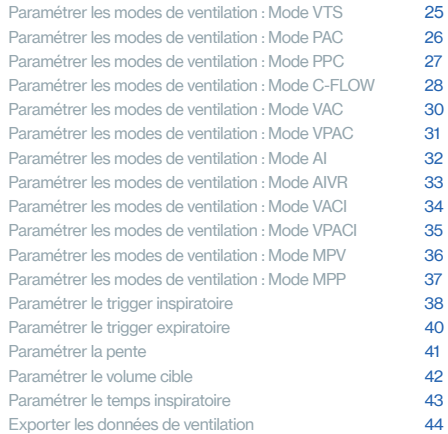

## Mise en route rapide :

En cas d'urgence, le module de ventilation peut être mis en route directement par une simple pression sur le bouton  $\bigcirc$  sur le clavier du module.

Appuyez sur  $\bigcirc$  sur le clavier du panneau avant pour mettre le ventilateur sous tension. L'écran d'accueil s'affiche.

1

 $\mathbf{r}_{2}$ 

Pour démarrer la ventilation, appuyez sur **&** sur le clavier ou sur l'écran tactile.

## Test fonctionnel

Lors d'une première installation sur patient, il est recommandé de vérifier le bon état de fonctionnement de l'appareil :

- Connectez l'appareil à l'alimentation secteur et éteignez-le.
- Vérifiez le bon état de l'appareil et de ses accessoires, ainsi que du circuit patient et de sa connexion à l'appareil.
- Allumez l'appareil (cf. page 6). Un son doit être émis à l'allumage du module, et l'écran d'accueil doit s'afficher correctement.
- Déconnectez l'alimentation secteur. L'alarme « Perte secteur » doit se déclencher, et le témoin d'alarme de priorité moyenne ainsi que le bouton de réinitialisation d'alarme doivent s'allumer. Appuyez sur ce dernier pour désactiver l'alarme.
- Reconnectez l'alimentation secteur. Deux bips doivent être émis par l'appareil. Vérifiez que le témoin d'alimentation électrique du module de ventilation s'allume, et que l'affichage « AC » apparaît sur l'écran d'accueil.
- Effectuez une calibration du circuit patient.

#### AVERTISSEMENT :

Si une de ces étapes ne se déroule pas correctement, n'utilisez pas le ventilateur EOVE 150. Contactez votre prestataire de santé ou votre représentant Eove pour vérification de l'appareil.

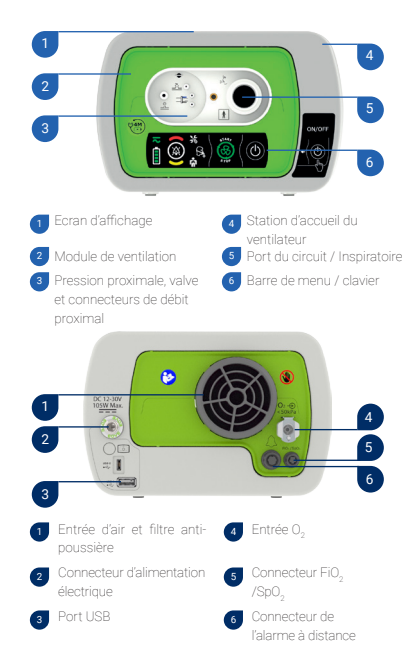

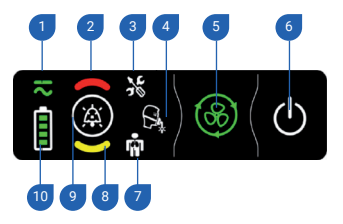

Témoin d'alimentation électrique Témoin d'alarme Haute Priorité Témoin d'alarme technique Témoin d'alarme de circuit Démarrage / Arrêt de la ventilation Bouton marche/arrêt Témoin d'alarme physiologique Témoin d'alarme de Priorité moyenne Réinitialisation alarme Témoin d'autonomie de la batterie 123<sub>5</sub>67789999999 10

#### Allumer l'appareil

Assurez-vous que l'appareil a été chargé avant son utilisation ou branchez le cordon d'alimentation à la prise électrique.

- 1. Insérez la fiche AC dans la prise d'alimentation.
- 2. Tournez la vis dans le sens des aiguilles d'une montre pour sécuriser.
- 3. Le ventilateur s'allume automatiquement. Sur batteries, appuyez sur  $\left( \bullet \right)$  sur le clavier du panneau avant pour mettre le ventilateur sous tension. L'écran d'accueil s'affiche.

## Eteindre l'appareil depuis le module de ventilation

- 1. Appuyez sur  $\bigcirc$  et maintenez appuyé jusqu'à ce que la touche ALARME (@ clignote.
- 2. Cliquez sur  $\circledR$  pour confirmer.
- 3. Le ventilateur s'éteint.

## Eteindre l'appareil depuis l'écran tactile

- 1. Appuyez sur  $\bigcirc$  et maintenez appuyé jusqu'à ce que le cercle devienne rouge.
- 2. Validez l'extinction de l'appareil.
- 3. Le ventilateur s'éteint et l'écran entre en veille.

## Démorrer la ventilation depuis l'écran tactile

- 1. Appuyez sur **c** de l'écran tactile.
- 2. La ventilation démarre.

## Démarrer la ventilation depuis le module de ventilation

- 1. Appuyez sur  $\left(\frac{1}{2}\right)$  sur le clavier.
- 2. La ventilation démarre.

## Arrêter la ventilation depuis le module de ventilation

- 1. Appuyez sur  $\bigcirc$  et maintenez appuyé jusqu'à ce que la touche alarme clignote.
- 2. Cliquez sur  $\circled{2}$  pour confirmer.
- 3. La ventilation s'arrête.

## Arrêter la ventilation depuis l'écran tactile :

- 1. Appuyez sur le bouton  $\circled{6}$  et maintenez jusqu'à ce que :
	- **C** apparaisse
	- la ligne rouge autour de la touche Marche/Arrêt ait fait un tour complet.
- 2. Un message contextuel (pop-up) s'affiche alors sur l'écran vous demandant de valider votre choix. Cliquez sur Valider ou Annuler pour confirmer.
- 3. La ventilation s'arrête.

## Connecter un circuit patient sans monitoring du volume expiré

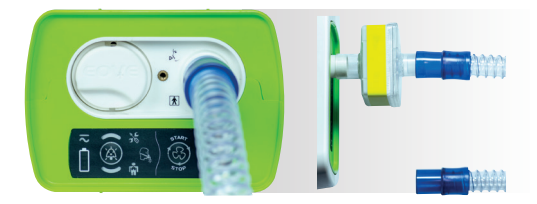

Circuit simple branche pour ventilation à fuite, embout buccal ou haut débit nasal

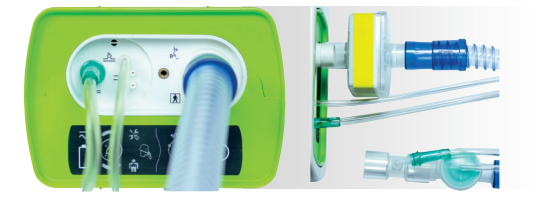

Circuit simple branche pour ventilation sans fuite avec valve expiratoire

## Connecter un circuit patient avec monitoring du volume expiré

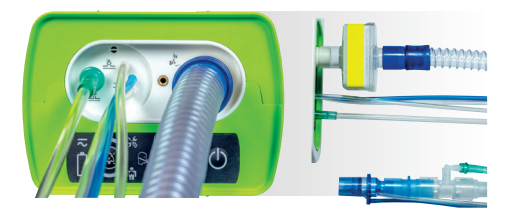

Circuit simple branche pour ventilation à valve expiratoire et capteur de débit proximal

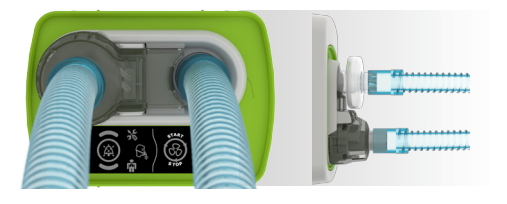

Circuit double branche à valve (avec adaptateur)

## Choix du type d'affichage

Dans le menu clinique de l'appareil, les paramètres de ventilation et d'alarmes peuvent être affichés sous forme de cases (par défaut), ou sous forme de liste associée au monitoring du patient.

Pour afficher les réglages au format liste + monitoring, affichez la barre de menu en sélectionnant  $\overline{=}$  puis accédez au menu Préférences de l'appareil et activez «Réglages au format liste».

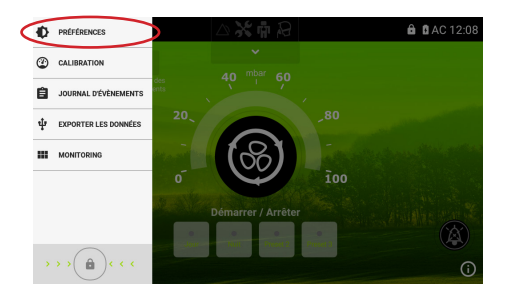

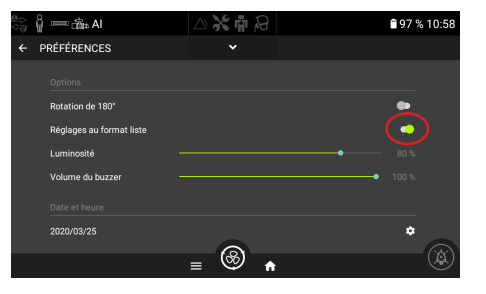

## Choix du type d'affichage

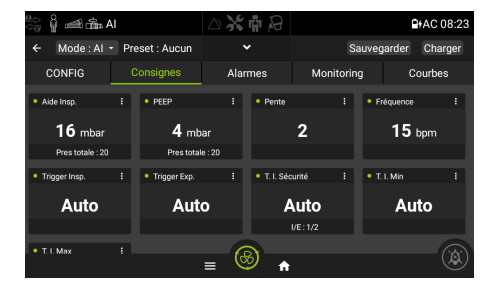

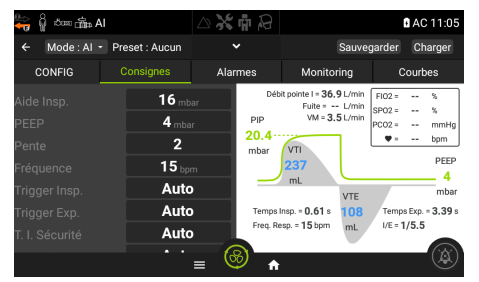

Affichage au format cases Affichage au format liste + monitoring

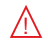

Déverrouillage de l'accès au menu Clinique

## Accéder au menu Clinique

Note : Ne pas accéder au mode Clinique (mode déverrouillé | ) à moins que cela ne soit recommandé par un médecin.

Pour déverrouiler l'accès clinique, ouvrez la barre de  $m$ enus  $\blacksquare$ .

Maintenez le bouton de verrouillage  $\Box$  jusqu'à ce qu'il devienne rouge et validez.

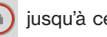

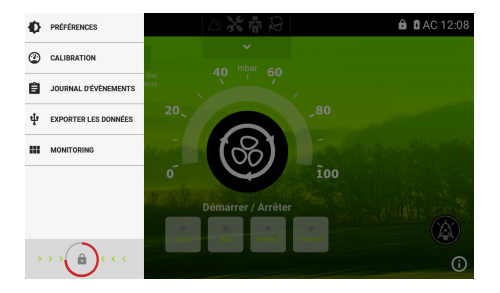

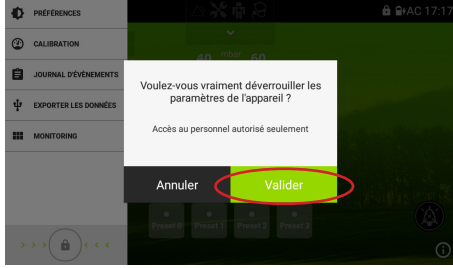

## Accéder au Menu clinique

## depuis l'écran d'accueil ou la barre de menus

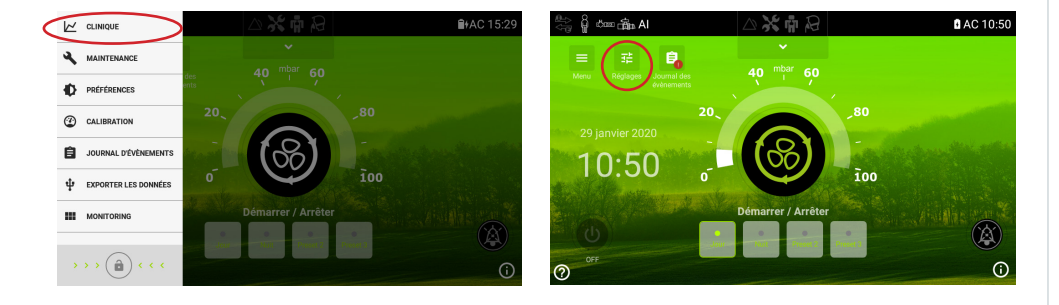

Le menu clinique est accessible depuis la barre de menus, ou directement depuis l'écran d'accueil.

## Accéder à l'onglet de configuration pour créer un nouveau profil patient.

Depuis cet écran, vous pouvez modifier les paramètres affichés ci-dessous et effectuer la calibration. Appuyez simplement sur la case du paramètre que vous souhaitez modifier et elle sera alors encadrée en vert.

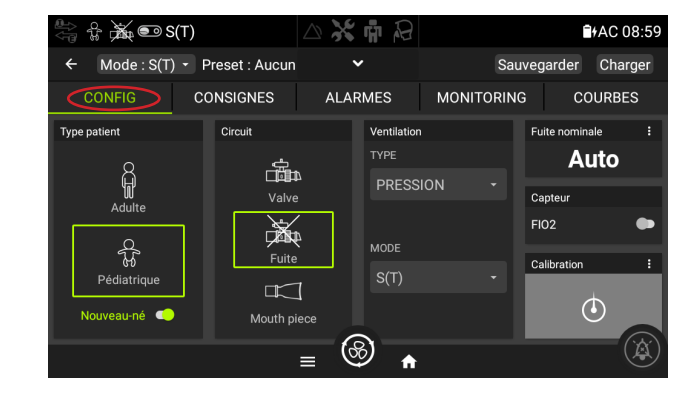

## Accéder à la **configuration patient**

- Type de patient : Adulte / pédiatrique
- Type de circuit : Valve expiratoire, fuite ou embout buccal
- Type de ventilation : Pression / Volume
- Réglage du niveau de fuites intentionnelles entre 10 – 100 l/min à 15 mbar AUTO = 40 l/min 1<br> $\frac{2}{3}$ <br> $\frac{3}{4}$ <br>6
- Activation du capteur FiO 2
- Calibration (Auto-test)

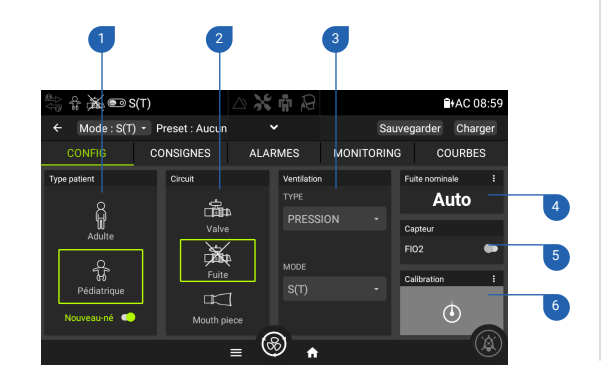

## Masques naso-buccaux :

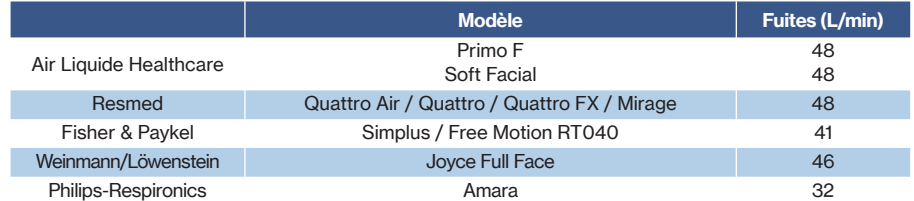

## Masques nasaux :

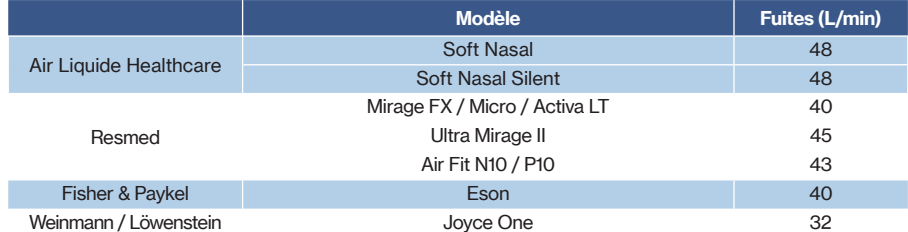

#### Masques narinaires :

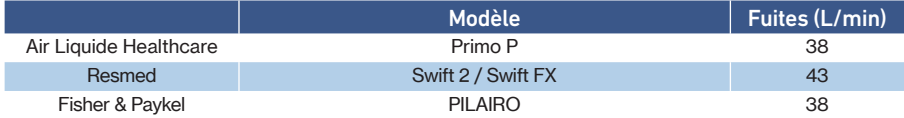

## Masques pédiatriques :

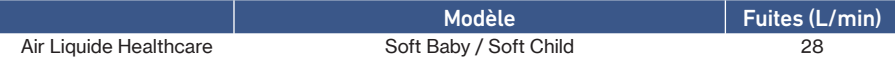

## NOTE :

Pour les masques ne figurant pas dans ce guide, se référer au guide utilisateur du fabricant.

## Procéder à la calibration du circuit :

Suivre les deux étapes du processus de calibration lorsqu'elles clignotent et appuyez sur «Résultat» pour sortir de l'écran de calibration.

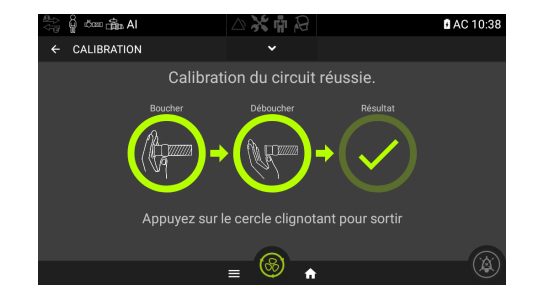

#### NOTES :

- Une calibration doit être effectuée après chaque nouvelle configuration de circuit.
- Effectuez la calibration avec tous les composants du circuits (tuyaux, filtres et humidificateurs)
- à l'exception de l'interface patient (masque, canule de trachéotomie ou sonde d'intubation).

## Naviguer dans le menu **Clinique** : Paramétrer la ventilation et les alarmes

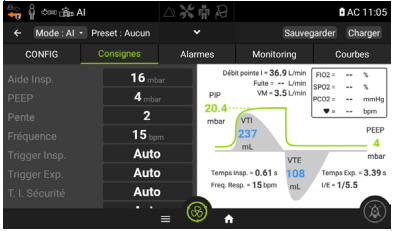

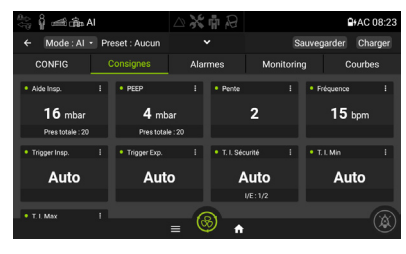

## **1 Réglages** 2 Alarmes

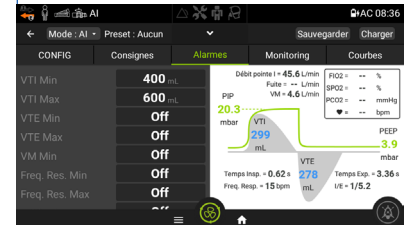

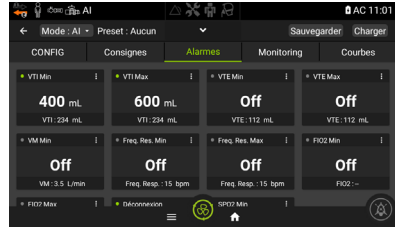

## Naviguer dans le menu **Clinique** : Monitorer la ventilation

## 3 Monitoring 4 Courbes

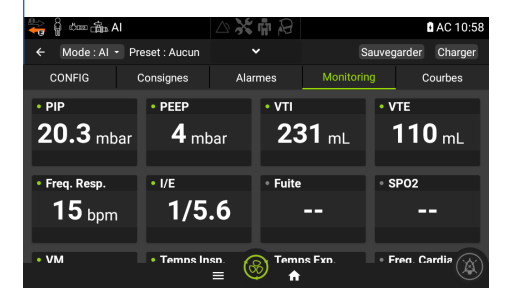

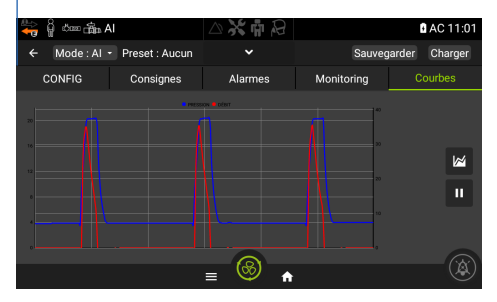

Sélectionnez Sauvegarder pour créer un nouveau préréglage et renommez-le. Sélectionnez **Charger** pour afficher un préréglage existant.

Sélectionnez l'emplacement sur lequel appliquer les paramètres de ventilation et d'alarmes et renommez le préréglages.

Appuyez sur **pour valider le nom du préréglage et** validez pour appliquer les changements.

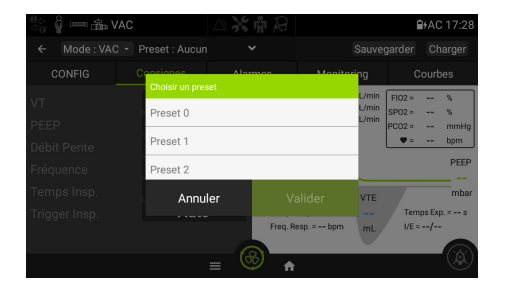

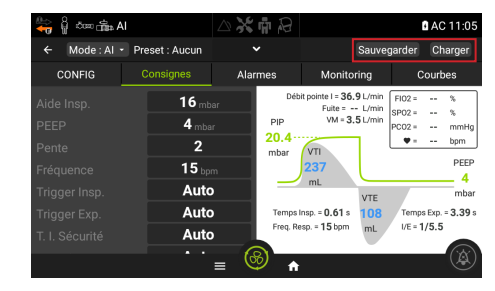

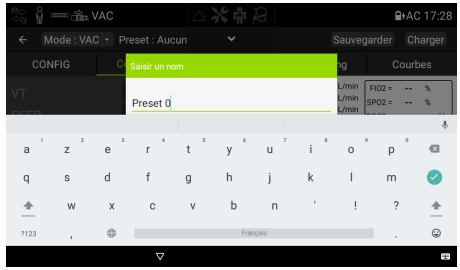

## Utiliser un apport d'oxygène supplémentaire.

#### **ATTENTION**

- N'utilisez que de l'oxygène à usage médical.
- Assurez-vous que l'appareil ventile avant que l'alimentation d'oxygène ne soit activée.
- Le débit d'oxygène ne doit pas être activé lorsque l'appareil ne ventile pas afin que l'oxygène ne s'accumule pas dans l'appareil. L'accumulation d'oxygène entraîne un risque d'incendie.
- Branchez l'adaptateur à oxygène (fourni avec l'appareil) sur l'entrée d'oxygène (4).
- Fixez l'extrémité du tuyau d'alimentation d'oxygène à l'adaptateur à oxygène.
- Fixer l'autre extrémité à la source d'oxygène.
- Démarrez la ventilation.
- $\bullet~$  Ouvrez l'oxygène et ajustez le débit ou le niveau de FiO $_2$  selon la prescription.
- Veillez à déconnecter la source d'oxygène de l'appareil avant d'arrêter la ventilation.

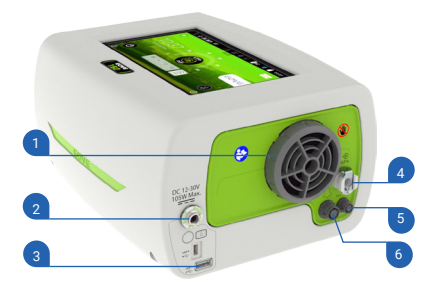

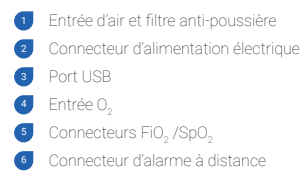

## Ajouter un connecteur FiO<sub>2</sub>/SpO<sub>2</sub>

## Connecter un capteur FiO<sub>2</sub>

#### **ATTENTION**

N'utiliser que les capteurs de pouls NONIN compatibles.

#### Pour connecter l'oxymètre de pouls :

- Branchez la prise de l'oxymètre de pouls dans le connecteur SpO<sub>2</sub> (oxymètre de pouls) à l'arrière de l'appareil. 1
- Fixez-le au patient.

#### **ATTENTION**

Le ventilateur EOVE 150 peut être utilisé avec un capteur FiO, avec des alarmes de concentration maximale et minimale. Ce capteur doit toujours être utilisé dans le but de garantir que la concentration d'oxygène prescrite est délivrée au patient.

## Pour connecter le capteur  $\text{FiO}_2$ :

- Branchez le câble FiO<sub>2</sub> dans le port FiO<sub>2</sub>. 1
- Branchez le capteur FiO<sub>2</sub> dans l'autre extrémité du câble FiO... 2
- Fixez l'adaptateur-T au port inspiratoire patient. 3
- Branchez le capteur Fi0<sub>2</sub> à l'adaptateur-T. 4

#### NOTES :

• Afin d'afficher les mesures de FiO<sub>s</sub> et de régler les alarmes, activez le monitoring FiO<sub>s</sub> dans le menu de configuration Circuit/Patient *(Cf. page 15)*.

• Un délai de 5 minutes lors de la mise en route est recommandé avant un enregistrement et un monitoring correct de la  $FiO<sub>2</sub>$  / SpO<sub> $2$ </sub>.

## Mode ST : Ventilation spontanée/synchronisée

EPAP = 6 mbar IPAP = 25 mbar Fréquence = 10 bpm

- 1 =Cycle assisté déclenché par le patient et cyclé par le ventilateur
- 2=Cycle contrôlé déclenché par la fréquence de sécurité

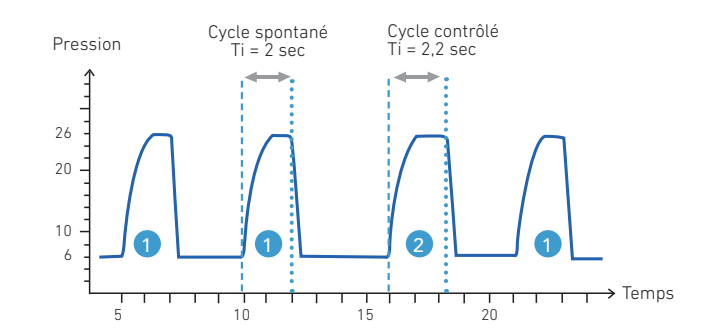

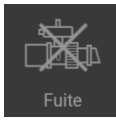

## Mode VTS : Ventilation Spontanée à volume cible

 $EPAR = 6$  mbar IPAP = 25 mbar Fréquence = 10 bpm

1 =Incrément de pression cycle à cycle 2=Volume cible atteint

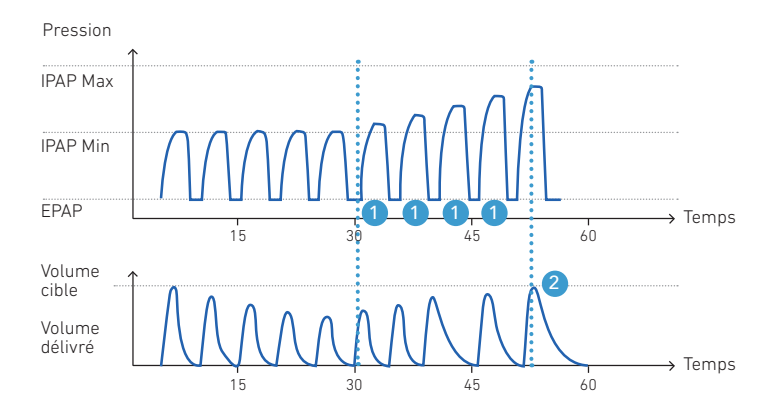

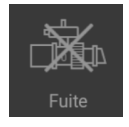

PARAMÉTRER LA VENTILATION : MODE VTS 25PARAMÉTRER LA VENTILATION : MODE VTS

## Mode PAC : Ventilation en Pression Assistée - Contrôlée

Fuite

## $EPAP = 6$  mbar IPAP = 25 mbar Fréquence = 10 bpm

1 =Cycle assisté déclenché par le patient 2=Cycle contrôlé déclenché par la fréquence de sécurité

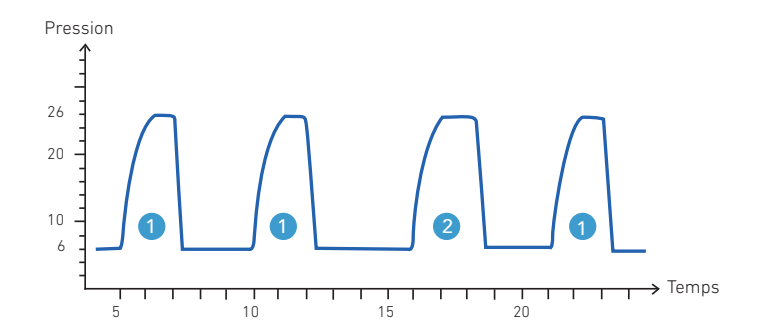

## Mode PPC : Pression Positive Continue

Dans le mode Pression Positive Continue (PPC), l'appareil délivre une pression positive constante au patient à tout moment. Tous les cycles de ce mode sont des cycles spontanés.

> 26 20 10 6 Pression Débit

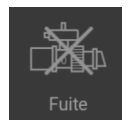

## Mode C-Flow : Débit Continu

Dans le mode Débit Continu (C-Flow), l'appareil délivre un débit constant au patient à tout moment. Tous les cycles de ce mode sont des cycles spontanés.

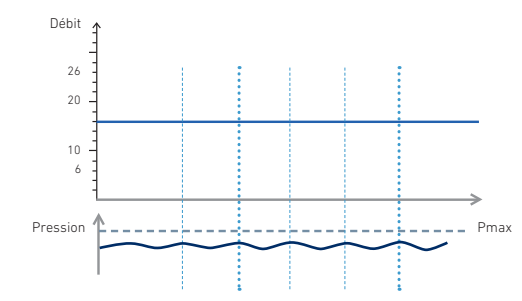

Le mode C-Flow ne doit pas être utilisé sans humidificateur

## Concentration du mélange gazeux

Fuite

 $(en %$  de  $FiO<sub>2</sub>)$ 

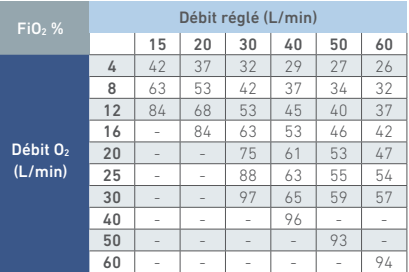

La concentration en O<sub>2</sub> est donnée par :

%  $O<sub>0</sub> = -$ Débit O<sub>2</sub> x 100 + (Débit réglé - Débit O<sub>2</sub>) x 21 Débit réglé

# Le Mode C-Flow doit impérativement être utilisé avec un humidificateur ! Branchements : à partir de l'humidificateur

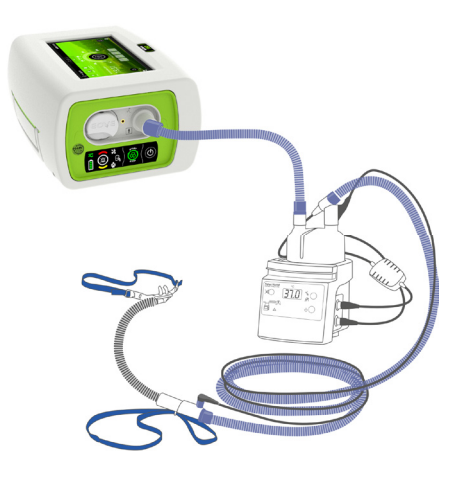

- Raccorder le circuit patient
- Brancher la double sonde de température et l'adaptateur électrique du circuit chauffé
- Mettre en place la canule nasale
- Obturer les connectiques expiratoires avec l'adaptateur de fuites (capuchon) (EO-LMPADAPT)

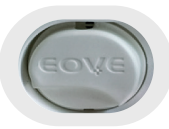

Sélectionner "mode invasif" sur l'humidificateur (suivant les modèles)

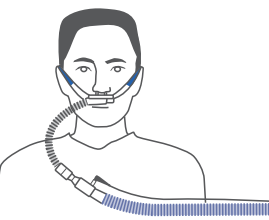

## Mode VAC : Ventilation en Volume Assistée - Contrôlée

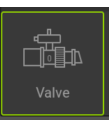

 $VT = 600$  ml PEEP= OFF Fréq. = 12 bpm  $Ti = 2 sec$ Ramp débit = 1 carré

1 =Cycle assisté déclenché par le patient

2=Cycle contrôlé déclenché par la fréquence de sécurité

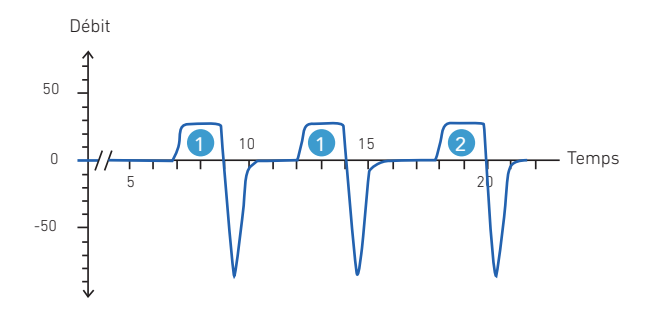

## Mode VPAC : Ventilation en Pression Assistée - Contrôlée

Pres. Control. = 20 mbar  $PFFP = 6$  mbar  $P_{\text{Theta}} = 2$ Fréquence = 10 bpm

- 1 =Cycle assisté déclenché par le patient et cyclé par le ventilateur
- 2 =Cycle contrôlé déclenché par la fréquence de sécurité

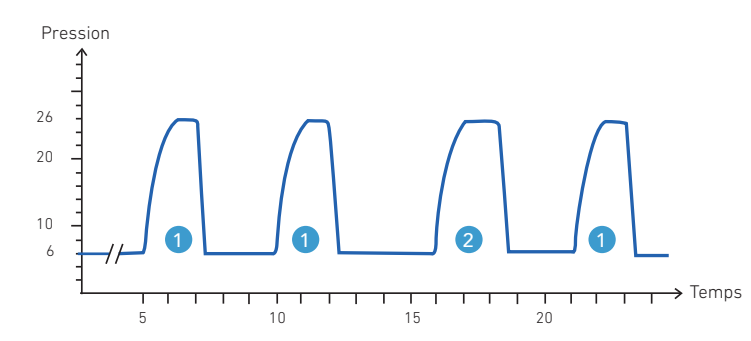

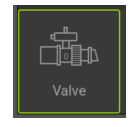

## Mode AI : Aide Inspiratoire

Aide inspiratoire = 20mbar PEEP = 6mbar Fréquence = 10 bpm

- 1 =Cycle assisté déclenché par le patient et cyclé par le ventilateur
- 2=Cycle contrôlé déclenché par la fréquence de sécurité

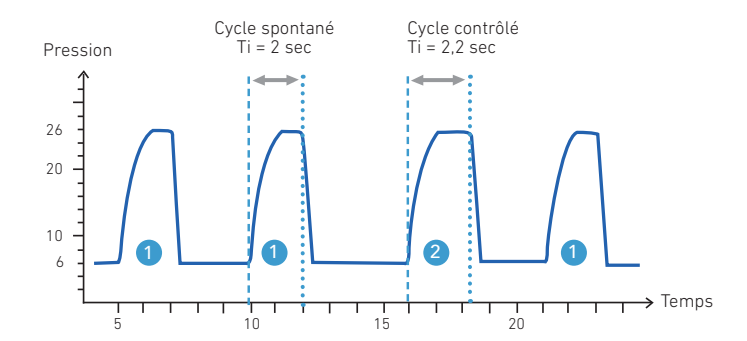

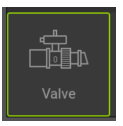

## Mode AIVR : Aide Inspiratoire à Volume Régulé

 $VT = 600$  ml Aide Inspi. min = 20 mbar Aide Inspi. max = 35 mbar Fréquence = 10 bpm PEEP= 6 mbar

Volume délivré

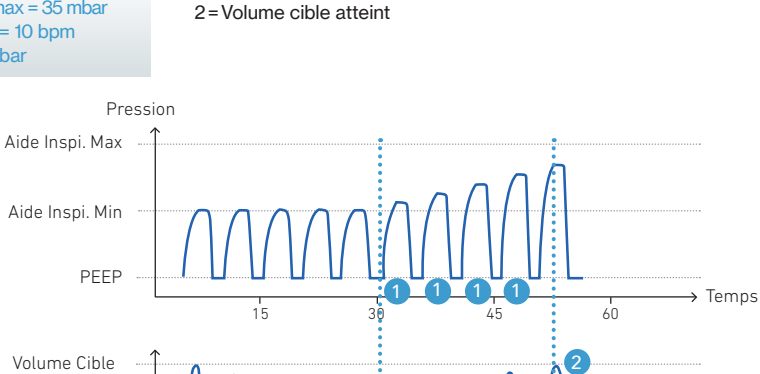

1 =Pression incrémentée cycle à cycle

30

15

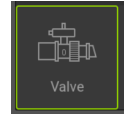

Cf. page 42 pour plus d'informations.

> Temps

60

45

## Mode VACI : Ventilation en Volume Assistée – Contrôlée Intermitente

 $VT = 600$  ml PEEP = 6 mbar Fréquence = 10 bpm 1 =Cycle assisté déclenché par le patient : Temps = Ti

2=Cycle contrôlé basé sur la fréquence de sécurité mais synchronisé avec le patient

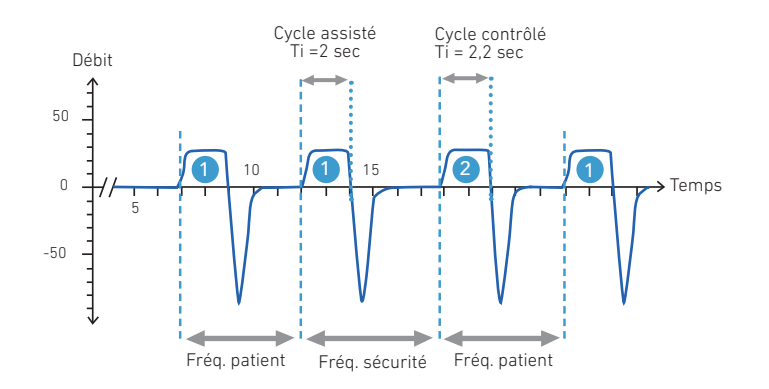

## Mode VPACI : Ventilation en Pression Assistée – Contrôlée Intermittente

 $FPAP = 6$  mbar  $IPAP = 25$  mbar Fréquence = 10 bpm 1 =Cycle assisté déclenché par le patient : Temps = Ti 2 =Cycle contrôlé basé sur la fréquence de sécurité mais synchronisé avec le patient

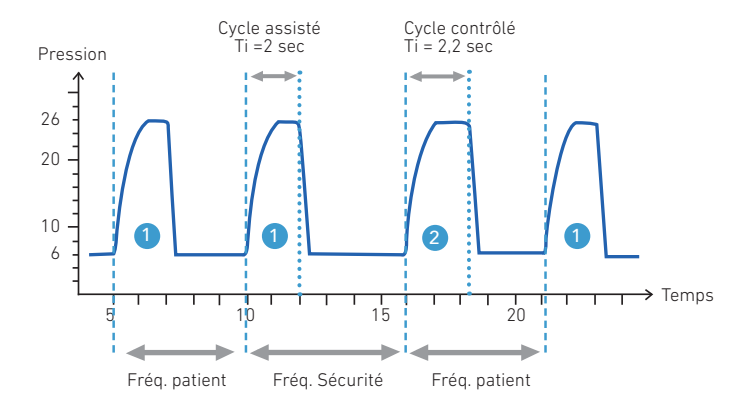

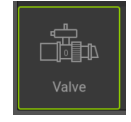

## Mode MPV : Ventilation à embout buccal en Volume

PARAMÉTRER LA VENTILATION : MODE MPV 36PARAMÉTRER LA VENTILATION : MODE MPV

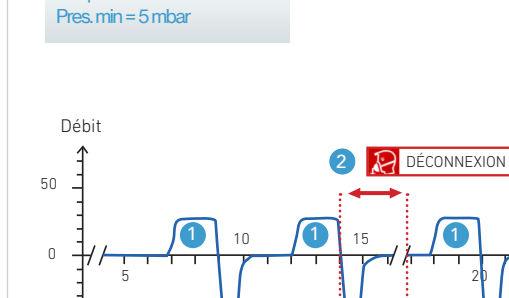

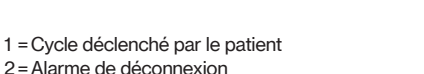

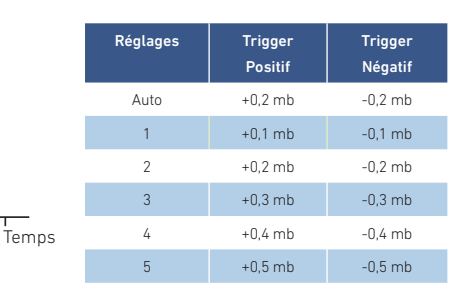

 $\sqcap\!\!\!\sqsubset$ 

Mouth piece

Dans les modes MPV et MPP, les triggers en pression peuvent être positifs ou négatifs, augmenter le débit de base favorisera les triggers positifs. Le réglage sur « OFF » du débit de base ne favorise que les triggers négatifs.

-50

Volume = 600 ml Fréquence = OFF Mode MPP : Ventilation à embout buccal en Pression

Fréquence = OFF Pres. min = 5 mbar Pres. Control = 25 mbar 1 =Cycle Déclenché par le patient 2 =Alarme de déconnexion

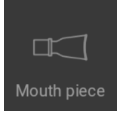

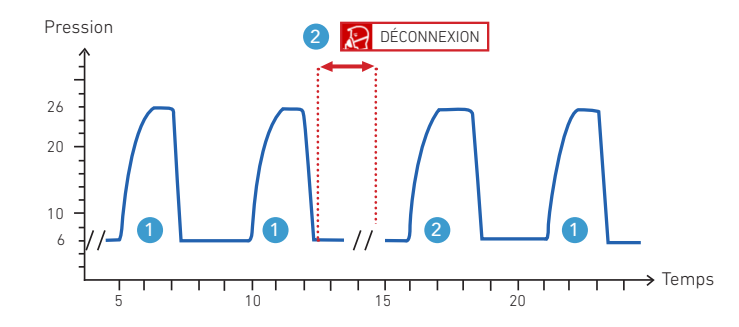

## Trigger inspiratoire : Ajustement manuel

Les niveaux de sensibilité peuvent être ajustés de 1 à 5 (du plus au moins sensible).

Ces niveaux correspondent à des différences de débit comparé au débit de base, en l/min.

## • Trigger Insp. Auto  $\cap$ ANNULER

#### La sensibilité du trigger est adaptée à la courbe de débit expiratoire du patient pour plus de confort :

1. Début d'expiration : Période d'inhibition basée sur les caractéristiques de l'inspiration précédente + trigger profond pour détecter les déclenchements rapides en toute sécurité.

2. Trigger optimal : Optimisation dynamique de la sensibilité adaptée aux courbes du patient pour autoriser un déclenchement dans des conditions optimales.

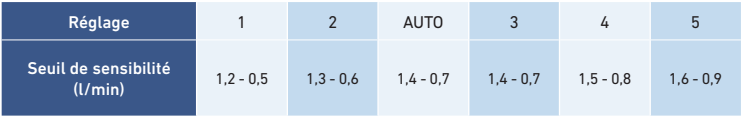

Période d'inhibition adulte minimum = 500 ms Période d'inhibition pédiatrique minimum = 300 ms

## Trigger inspiratoire : Ajustement manuel

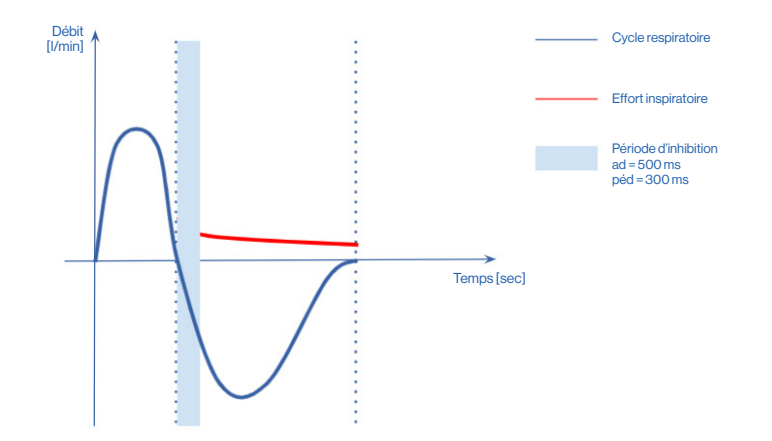

## Trigger expiratoire : Ajustement manuel

Le seuil de cyclage de l'expiration est basé sur un pourcentage du débit de pointe. Quand le débit inspiratoire diminue et atteint un pourcentage du débit de pointe (ligne verte), la phase d'expiration est activée.

## Trigger expiratoire : réglage AUTO

En mode AUTO, le seuil de cyclage est calculé suivant 2 paramètres : le débit de pointe et un Ti max. fixé à 3 secondes. Quand le débit diminue et croise la ligne entre T0 et Ti max , la phase d'expiration est activée.

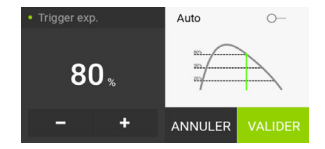

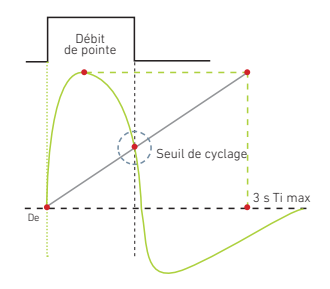

## Pente : Ajustement manuel

Les niveaux de pente peuvent être ajustés de 1 à 5 (1 = Plus Rapide – 5 = Plus Lent)

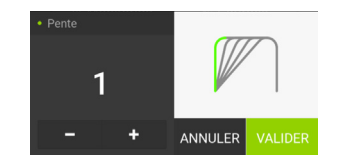

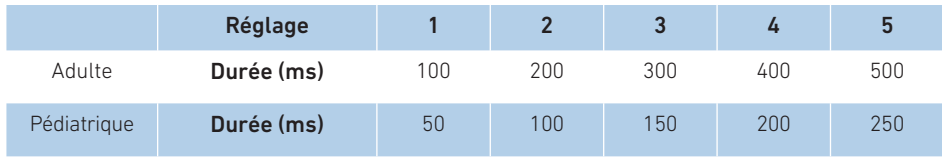

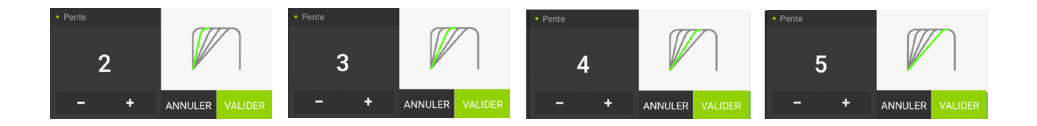

Ce paramètre définit l'incrément de pression pour atteindre le volume cible. Les niveaux de sensibilité peuvent être ajustés de 1 à 3 (1 = Plus lent – 3 = Plus Rapide) Deux incréments sont implémentés pour chaque réglage :

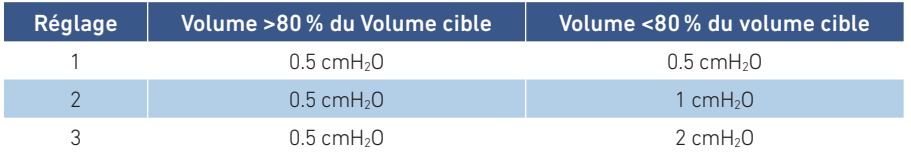

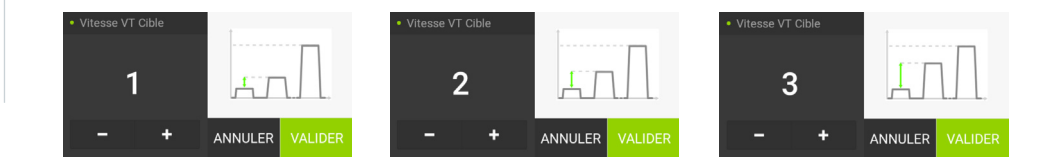

## Temps Inspiratoire: Ajustement manuel et AUTO

Le temps inspiratoire peut être ajusté de 0.3 à 2.5 secondes. En mode AUTO :

#### le temps inspiratoire minimum est défini par

T.I. Min = Durée de pente + 100 ms

### le temps inspiratoire maximum est défini par

30 Fréquence Respiratoire réglée  $T.I. max =$ 

afin d'éviter les réglages Inspiration/Expiration inversés.

## Temps Inspiratoire de sécurité : Ajustement manuel et AUTO

Le temps inspiratoire de sécurité peut être ajusté de 0.3 à 2.5 secondes.

En mode AUTO, le mode AUTO du Trigger Expiratoire est appliqué.

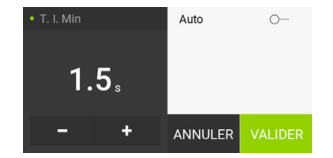

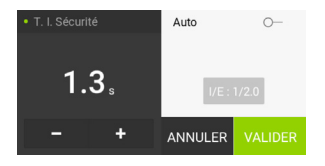

## Exporter les données de ventilation sur clé USB

- Insérez une clé USB dans le port USB situé à l'arrière de l'appareil.
- Dans la barre de menu accessible depuis  $=$ , sélectionnez « Exporter les données ».
- Sélectionnez «Exporter sur clé USB» pour copier les fichiers existants sur la clé USB. 3

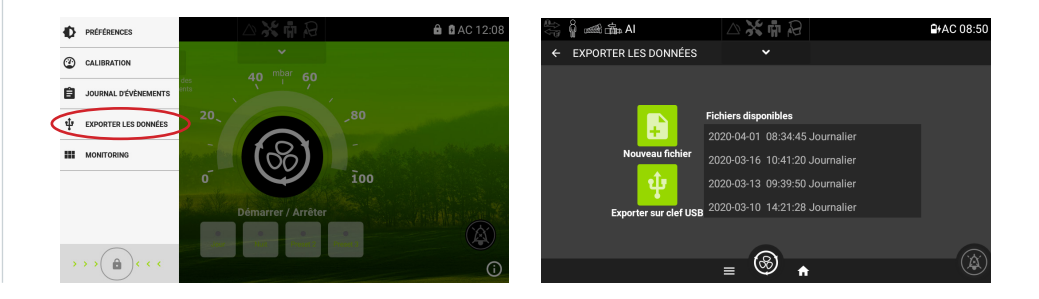

## Exporter les données de ventilation sur clé USB

#### NOTES :

- Un fichier de données est créé automatiquement chaque jour par l'appareil. Il est possible de sauvegarder manuellement un fichier de données en sélectionnant « Nouveau fichier ».
- Chaque fichier contient les dernières 24 heures de ventilation et la dernière année sous forme de tendances
- Un maximum de 31 fichiers, soit un mois de ventilation, est conservé en mémoire par l'appareil.
- Sélectionner «Exporter les données de ventilation» transférera automatiquement sur la clé USB la totalité des données de ventilation contenues sur l'appareil.

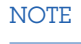

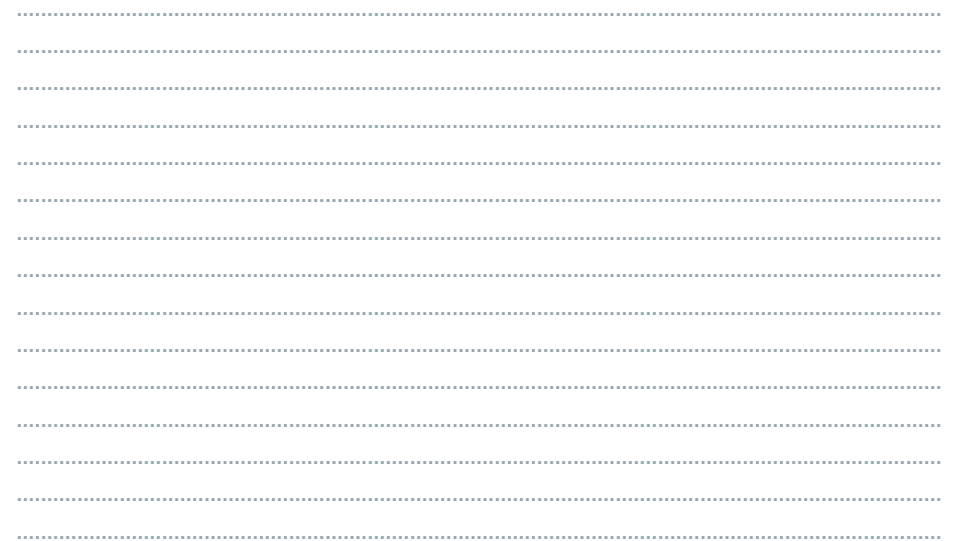

## **NOTE**

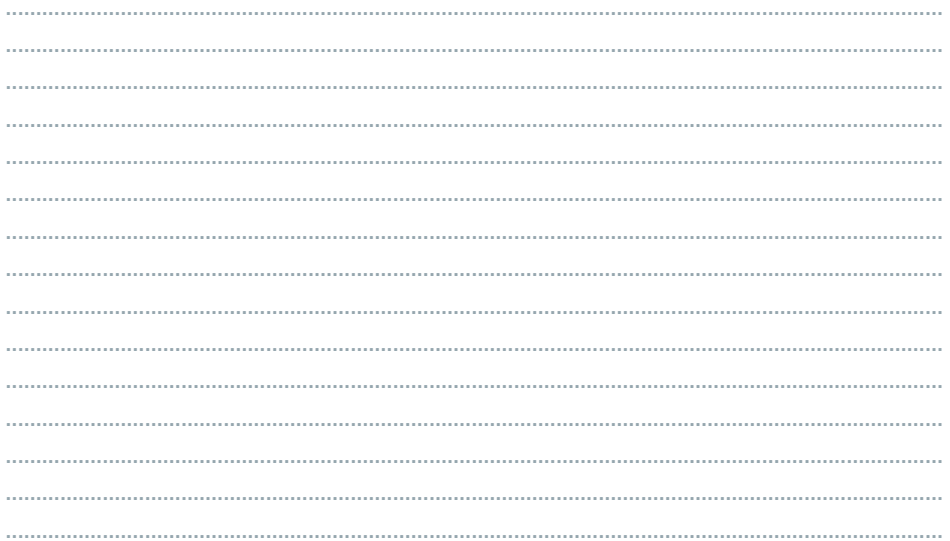

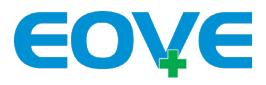

4 Boulevard Lucien Favre Immeuble Poincaré 64000 PAU www.eove.fr

#### Contact

Air Liquide Healthcare | VitalAire Canada 6990 Creditview Road, Unit 6 Mississauga, Ontario L5N 8R9

#### www.airliquidehealthcare.ca

Tel: 1-888-629-0202 Fax: 1-888-828-0202 E-Mail: cs.vitalaire@airliquide.com

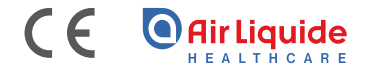

Air Liquide Healthcare est un leader mondial des gaz médicaux, de la santé à domicile, des produits d'hygiène et des ingrédients de spécialité santé. Il a pour mission de fournir à ses clients, tout au long du parcours de soins de l'hôpital au domicile, des produits médicaux, des ingrédients de spécialité et des services qui contribuent à protéger les vies vulnérables.